# Timeout delle applicazioni Java tramite il modulo ZTNA (Zero Trust Network Access) per l'accesso sicuro

# Sommario

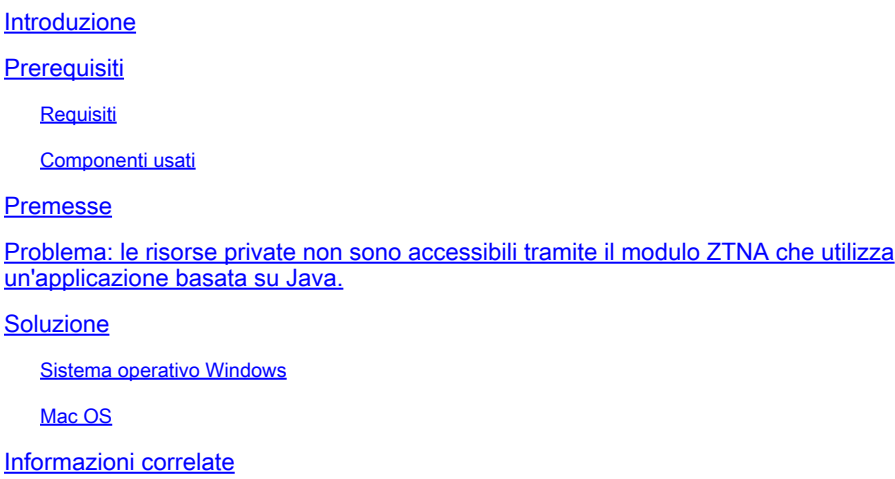

## Introduzione

In questo documento viene descritto il problema che si verifica quando si accede a risorse private Secure Access tramite applicazioni Java.

# **Prerequisiti**

#### Requisiti

Cisco raccomanda la conoscenza dei seguenti argomenti:

- Accesso di rete senza trust (ZTNA)
- Accesso sicuro
- Secure Client

#### Componenti usati

Le informazioni fornite in questo documento si basano sulle seguenti versioni software e hardware:

- Windows 10
- Windows 11
- Secure Client versione 5.1.2.42
- Secure Client versione 5.1.3.62

• Secure Client versione 5 1 4 74

Le informazioni discusse in questo documento fanno riferimento a dispositivi usati in uno specifico ambiente di emulazione. Su tutti i dispositivi menzionati nel documento la configurazione è stata ripristinata ai valori predefiniti. Se la rete è operativa, valutare attentamente eventuali conseguenze derivanti dall'uso dei comandi.

### Premesse

Secure Access consente di accedere alle risorse private tramite diversi tipi di distribuzione, uno dei quali è il modulo Secure Client ZTNA.

In questo documento si presume che le risorse private siano già state configurate per l'accesso tramite un'applicazione basata su Java.

# Problema: le risorse private non sono accessibili tramite il modulo ZTNA che utilizza un'applicazione basata su Java.

Quando si accede a risorse private tramite applicazioni Java, si verifica un timeout della connessione o una connessione molto lenta.

Ciò è dovuto al mapping IPv4 a IPv6 eseguito per impostazione predefinita dal software Java. Sebbene ZTNA non supporti l'intercettazione di IPv6, la connessione non riesce durante il processo iniziale.

## Soluzione

Configurare le variabili java nel computer di origine per impedire alle applicazioni java di eseguire mapping da IPv4 a IPv6.

#### Sistema operativo Windows

Passaggio 1: Accedere al Pannello di controllo -> Sistema -> Impostazioni di sistema avanzate -> Variabili di ambiente

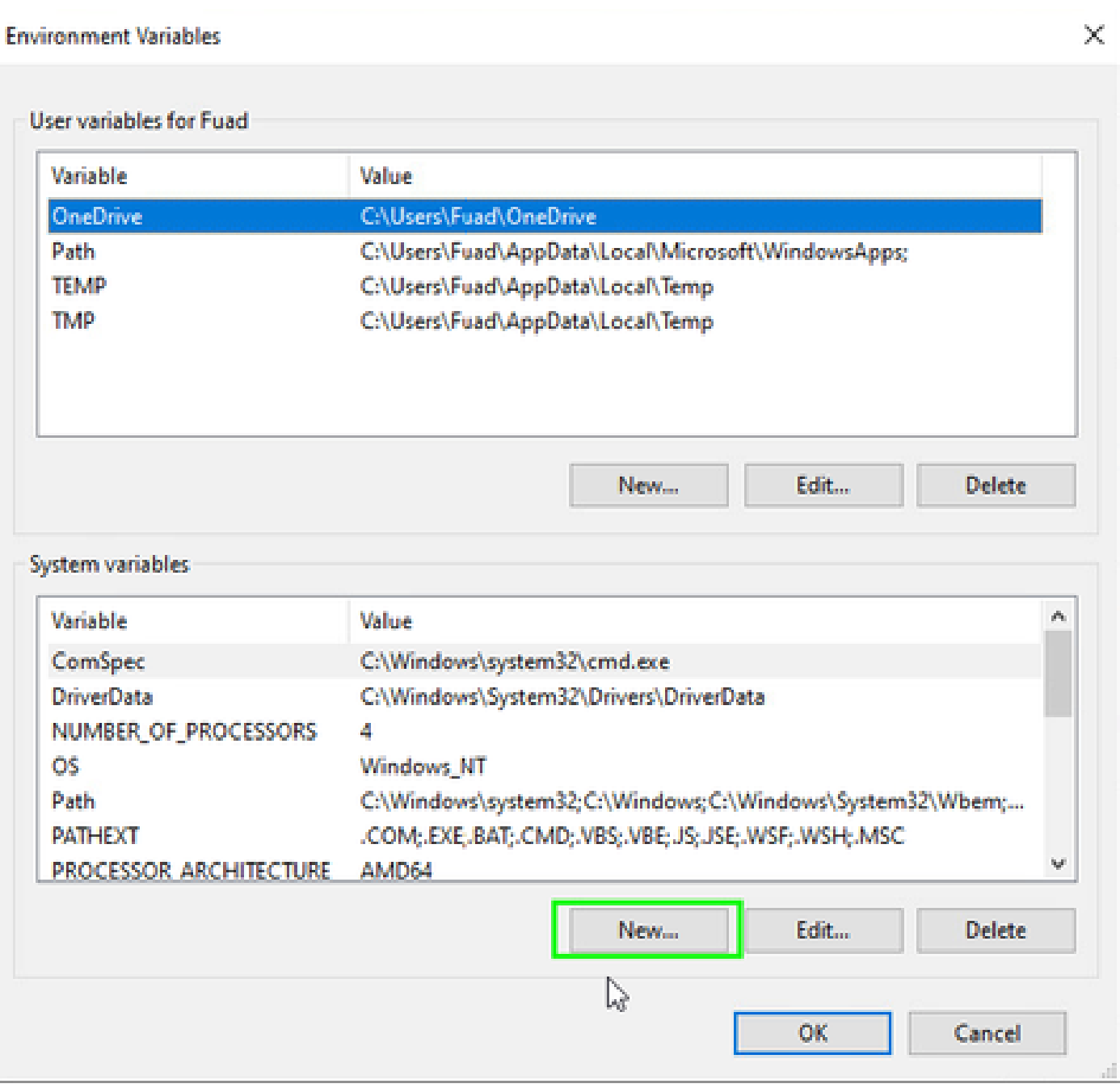

Passo 2: Definire le due variabili di sistema:

#### Nome variabile: \_JAVA\_OPTIONS

Valore variabile: -Djava.net.preferIPv4Stack=true

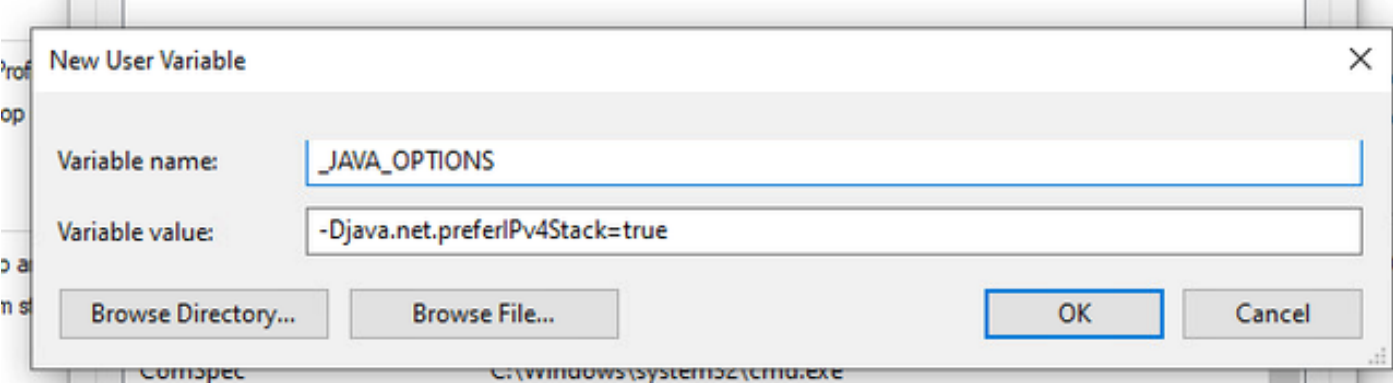

#### Nome variabile: JAVA\_TOOL\_OPTIONS Valore variabile: -Djava.net.preferIPv4Stack=true

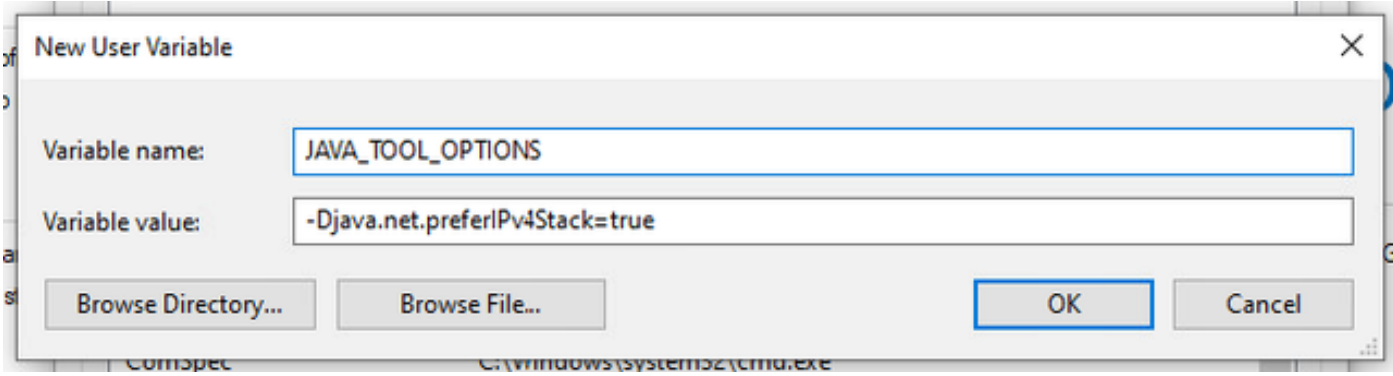

#### Mac OS

Questa riga può essere aggiunta a /etc/profile (globale) o a ~/.profile (specifico dell'utente).

```
export _JAVA_OPTIONS="-Djava.net.preferIPv4Stack=true"
export JAVA_TOOL_OPTIONS="-Djava.net.preferIPv4Stack=true"
```
### Informazioni correlate

- [Documentazione sull'accesso sicuro](https://docs.sse.cisco.com/)
- [Documentazione e supporto tecnico Cisco Systems](https://www.cisco.com/c/en/us/support/index.html)

#### Informazioni su questa traduzione

Cisco ha tradotto questo documento utilizzando una combinazione di tecnologie automatiche e umane per offrire ai nostri utenti in tutto il mondo contenuti di supporto nella propria lingua. Si noti che anche la migliore traduzione automatica non sarà mai accurata come quella fornita da un traduttore professionista. Cisco Systems, Inc. non si assume alcuna responsabilità per l'accuratezza di queste traduzioni e consiglia di consultare sempre il documento originale in inglese (disponibile al link fornito).